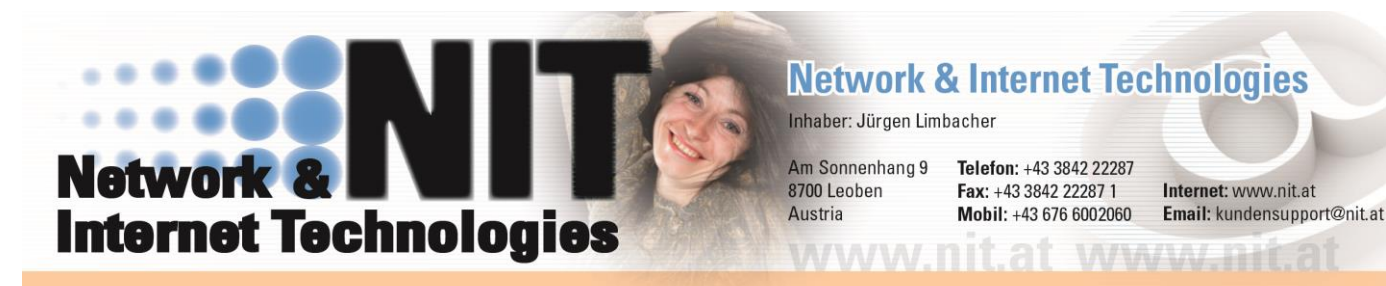

I

#### I **WEBSHOP HANDBUCH**

In diesem Handbuch werden die einzelnen Felder des Web Shop Admin Bereiches beschrieben. Ganz unten finden Sie weiters eine Beschreibung des Datenbankaufbaues.

Bei jeder Texteingabe ist es möglich HTML Code zu verwenden um den Text zu formatieren z.B. <br />
für fett.

Die Einbindung des Shops in Ihrer Homepage funktioniert durch hinzufügen eines einfachen Links, welchen Sie nach der Bestellung von uns erhalten. Der Link kann natürlich auch in einer Frameseite verwendet werden, so das Sie z.B. Ihr Logo und zusätzliche Links über oder neben den Shop anzeigen können.

Bei Verwendung von Rabatten wird immer der für den Kunden beste Rabatt genommen.

### **Allgemeine Einstellungen:**

Grundeinstellungen des Web Shop.

**Titel:** Dieser Text wird in der Hauptleiste des Browsers angezeigt.

**Kontakttext oder URL:** Hier kann eine Kontaktadresse eingegeben werden (Neue Zeile mit <br>).

**SSL:** Hier kann eine sicher URL für Kreditkarten eingegeben werden. Sie können auch unser SSL verwenden.

**KK-Passwort:** Passwort für die Entschlüsselung der Kreditkarten Informationen.

**Mailadresse für Bestellungen:** An diese Adresse wird die Bestellung gesendet. **Währungstext:** Die Bezeichnung für die verwendete Währung.

**Statistik:** Hier kann die Verkaufs-Statistik ein oder ausgeschalten werden.

**Stylesheet:** Hier kann ein eigenes Stylesheet für das Shopdesign verwendet werden. **Warenkorb komplett löschen:** Hier kann der Löschlink im der Warenkorb Box aktiviert bzw. deaktiviert werden.

**Bilder URL:** Die URL in welcher sich die Artikelbilder befinden.

**Größe Kleines Bild:** Die Größe in welcher Bilder in den Artikellisten angezeigt werden.

**Größe großes Bild:** Die Größe in welcher Bilder beim anklicken angezeigt werden **Warenkorb-Button:** Hier kann ein grafischer (in den Warnkorb) Button definiert werden.

**Ändern-Button:** Hier kann ein grafischer Ändern Button definiert werden. **Löschen-Button:** Hier kann ein grafischer Löschen Button definiert werden.

Seite 1 von 10

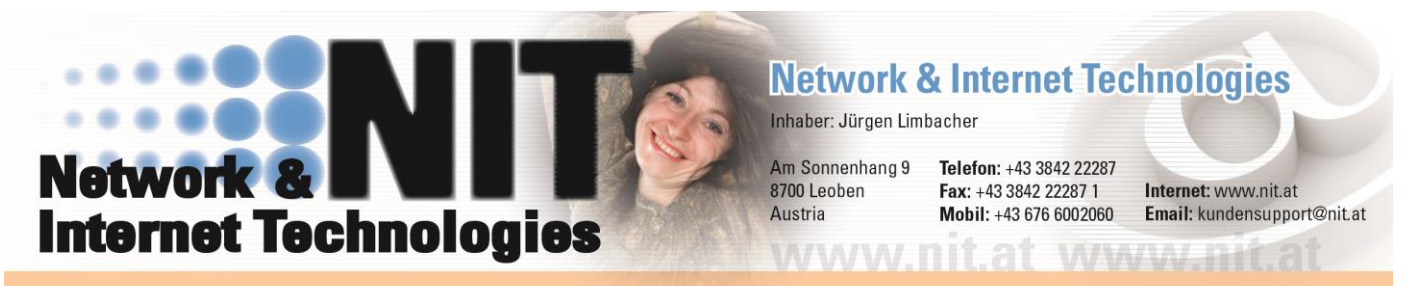

I

I **Bestell-Button:** Hier kann ein grafischer Bestell Button definiert werden.

**Bezahl-Button:** Hier kann ein grafischer Bezahl Button definiert werden.

**Speichern-Button:** Hier kann ein grafischer Speichern Button definiert werden.

**Registrierung (Kunden):** Registrierung von Kunden zulassen oder nicht.

**Profiländern (Kunden):** Ändern der Kundendaten durch den Kunden zulassen oder nicht.

**Hintergrundfarbe:** Die Hintergrundfarbe des kompletten Shop.

**Schriftart (Allgemein):** Die Schriftart welche verwendet wird.

**Schriftfarbe (Allgemein):** Die Schriftfarbe welche verwendet wird.

**Schriftgröße (Allgemein):** Die Schriftgröße welche verwendet wird.

**Schriftart (Überschrift):** Die Schriftart welche für Überschriften verwendet wird. **Schriftfarbe (Überschrift):** Die Schriftfarbe welche für Überschriften verwendet wird.

**Schriftgröße (Überschrift):** Die Schriftgröße welche für Überschriften verwendet wird.

**Schriftart (Link):** Die Schriftart welche für Links verwendet wird.

**Schriftfarbe (Link):** Die Schriftfarbe welche für Links verwendet wird.

**Schriftgröße (Link):** Die Schriftgröße welche für Links verwendet wird.

**Schriftgröße (Kategorie):** Die Schriftgröße welche für die Kategoriebox verwendet wird.

### **Rechnung Einstellungen:**

**Rechnungsversand:** 0=kein Rechnungsversand, 1=an Shopinhaber, 2=an Kunden, 3=an beide

**Rechnungsnr Beginn:** Die Rechnungsnr mit der begonnen werden soll. Bei 0 wird die Nr aus dem Datum gebildet.

**Firmenname:** Der Firmenname auf der Rechnung.

**Plz:** Die Plz auf der Rechnung.

**Ort:** Der Ort auf der Rechnung.

**Telefon:** Die Telefonnummer auf der Rechnung.

**Fax:** Die Faxnummer auf der Rechnung.

**Email:** Die Mailadresse auf der Rechnung.

**Homepage:** Die Homepage auf der Rechnung.

**Logo:** Das Logo auf der Rechnung, wird kein Logo angegeben, dann wird ein Standardlogo verwendet.

#### **Rechnungen Verwalten:**

Unter Rechnungen Verwalten haben Sie folgende Möglichkeiten:

Seite 2 von 10

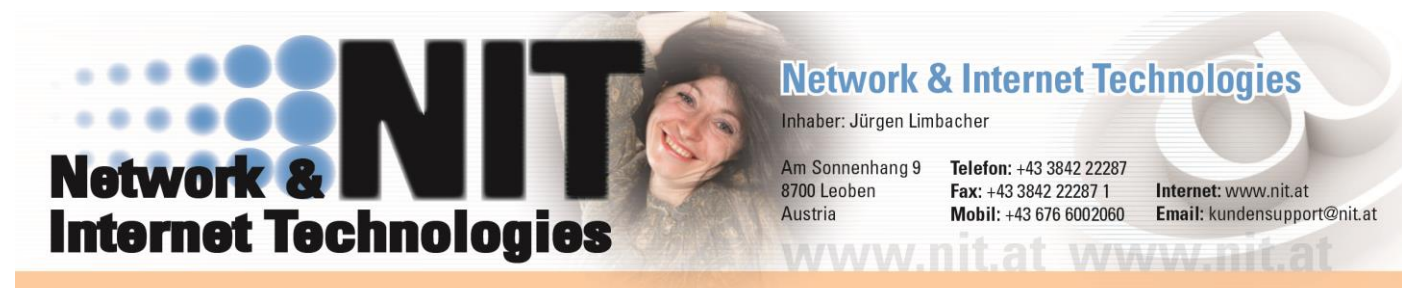

I

I

Rechnungen nach bestimmten Kriterien zu suchen Rechnungen löschen Artikel zur Rechnung hinzufügen, ändern oder löschen Rechnungskopf ändern Rechnung an Kunden oder Shopinhaber nachsenden Rechnung anzeigen Versandbestätigung senden und anzeigen

### **Boxen Einstellungen:**

Mit diesen Einstellungen können Sie das Aussehen der unterschiedlichen Boxen definieren.

Boxen ohne einem \* im Namen befinden sich rechts oder links neben dem Hauptfenster.

Es sehen folgende Boxen zur Verfügung:

**Freier Text:** Eine Box mit freiem Text oder einer selbst definierten HTML Seite.

**Suche:** In dieser Box kann nach einem Artikel gesucht werden.

**Kategorie:** Diese Box listet alle Artikel Kategorien auf.

**Kategorie (dynamisch):** Gleich wie Kategorie, die Kategorien sind jedoch zum auf und zuklappen.

**Aktion:** Diese Box zeigt durch Zufall ausgewählte Artikel an, die einen Aktionstext enthalten.

**Warenkorb:** Diese Box zeigt Informationen zum Warenkorb an.

**Bestellung:** Diese Box gibt einen Kunden die Möglichkeit eine Bestellung abzuschließen.

**Datum:** Zeigt das aktuelle Datum und die aktuelle Uhrzeit an.

**Login:** Eine Login Box für Shop-Kunden.

**Links:** Diese Box stellt die wichtigsten Links (Home, Bestellen, Warenkorb, AGB's, Kontakt) zur Verfügung.

**Kaufvorschlag:** Hier wird versucht Artikel anzuzeigen, die den Artikeln der Kundenauswahl ähnlich sind.

**Statistik:** Diese Box zeigt eine Statistik über Anzahl Artikel, Kategorien und Kunden im Shop an.

**\*Hauptbox:** Dies ist die Hauptbox in der die Artikellisten, Warenkorb usw. angezeigt werden.

**\*Warenkorb:** Dies ist die Box in der, der Warenkorb angezeigt wird.

**\*Artikelliste:** Dies ist die Box in der, alle Artikellisten angezeigt wird.

**\*Bestellung:** Dies ist die Box in der, die Bestellinformationen angezeigt werden.

Seite 3 von 10

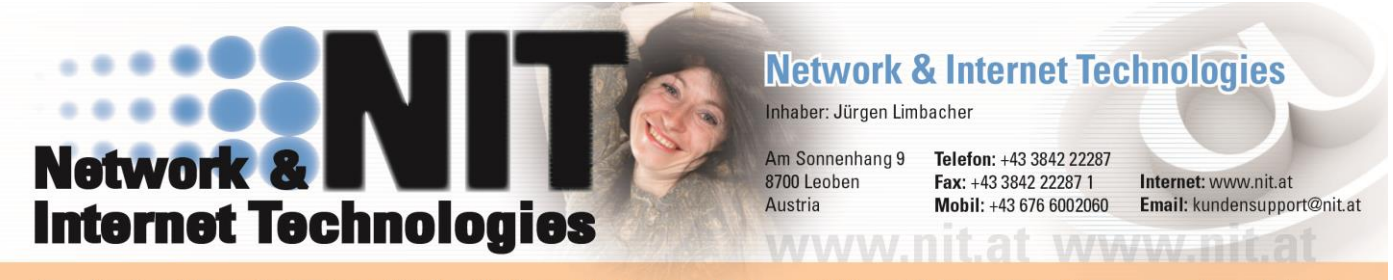

I

I

Folgende Einstellungen sind bei den einzelnen Boxen möglich:

**Überschrift:** Der Text, welcher als Überschrift verwendet wird.

**Zustand:** Hier kann die Box ein und ausgeblendet werden.

**Randfarbe:** Die Randfarbe der Box:

**Randbreite:** Die Randbreite der Box.

**Hintergrundfarbe (Überschrift):** Die Hintergrundfarbe des Überschriften Bereichs. **Hintergrundfarbe (Inhalt):** Die Hintergrundfarbe des Inhalt Bereichs.

**Ausrichtung (Überschrift):** Die Ausrichtung der Überschrift.

**Ausrichtung (Inhalt):** Die Ausrichtung des Inhaltes.

**Boxbreite:** Die Breite der Box (hier kann auch ein % Zeichen verwendet werden.

**Box Position:** Die Position der Box (rechts oder links neben dem Hauptfenster).

**Text oder Html Seite:** Der Text oder die Html Seite die in der Box angezeigt werden soll.

**Sortierung:** Die Position der Box von oben nach unten.

**Funktion:** Der Inhalt welcher in der Box verwendet werden soll.

### **Artikelliste Einstellungen:**

Mit diesen Einstellungen können Sie das Aussehen der Artikellisten definieren.

**Bezeichnung:** Diese Bezeichnung wird in der Artikelliste als Überschrift verwendet. **Anzeigen:** Definiert, ob diese Spalte angezeigt werden soll.

**Typ:** Hier kann der Anzeigetyp eingestellt werden (hat nur bei den Freien Feldern eine Wirkung).

**Sortierung:** Hier kann die Sortierung von Links nach Rechts festgelegt werden.

**Kategorie:** Einstellung bei welcher Kategorie (durch , getrennt) das Feld angezeigt wird (leer = alle Kategorien).

#### **Warenkorb Einstellungen:**

Mit diesen Einstellungen können Sie das Aussehen des Warenkorbes definieren.

**Bezeichnung:** Diese Bezeichnung wird in der Artikelliste als Überschrift verwendet. **Anzeigen:** Definiert, ob diese Spalte angezeigt werden soll.

**Typ:** Hier kann der Anzeigetyp eingestellt werden (hat nur bei den Freien Feldern eine Wirkung).

**Sortierung:** Hier kann die Sortierung von Links nach Rechts festgelegt werden. **Kategorie:** Einstellung bei welcher Kategorie (durch , getrennt) das Feld angezeigt wird (leer = alle Kategorien).

Seite 4 von 10

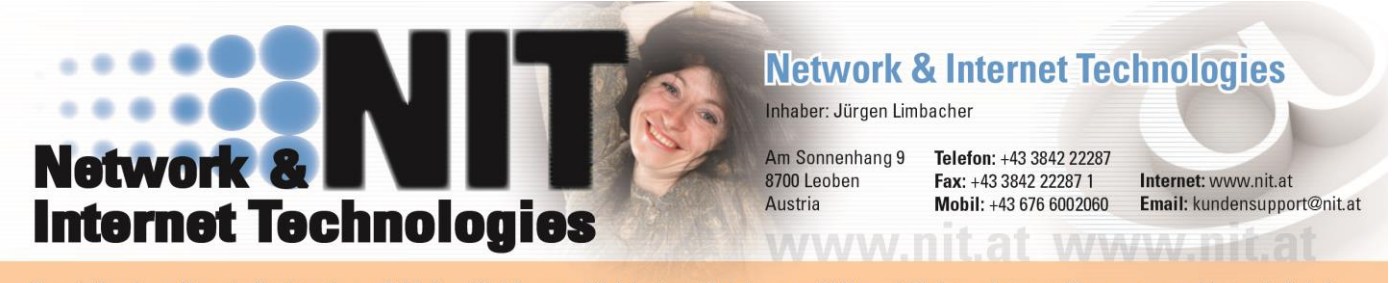

I

I

### **Adresseingabe Einstellungen:**

Mit diesen Einstellungen können Sie das Aussehen des Bestellformulars definieren.

**Bezeichnung:** Diese Bezeichnung wird in der Artikelliste als Überschrift verwendet. **Defaultwert:** Hier kann im Feld ein Wert vorgegeben werden. Bei Drop Down sind diese durch einen , zu trennen.

**Anzeigen:** Definiert, ob diese Spalte angezeigt werden soll.

**Pflichtfeld:** Bestimmt ob das Feld vom Kunden ausgefüllt werden muß.

**Sortierung:** Hier kann die Sortierung festgelegt werden.

### **Artikel Verwaltung:**

Hier können Artikel angelegt, gelöscht und geändert werden. Die fett markierten Felder können zum Suchen verwendet werden.

**Artikel Nummer:** Die Artikel Nummer. **Kurzbezeichnung:** Die Kurzbezeichnung des Artikels. **Langbezeichnung:** Die Langbezeichnung des Artikels. **Preis inkl. Mwst:** Der Preis des Artikels. **Rabatt in %:** Der Rabatt des Artikels. **Bild klein:** Die URL zu kleinen Bild des Artikels. **Bild groß:** Die URL zu großen Bild des Artikels. **Kategorie:** Die Kategorie des Artikels. Diese muss zuerst in der Kategorie Verwaltung angelegt werden. **Aktionstext:** Hier kann ein freier Aktionstext eingegeben werden. Diese wird dann in der Aktions-Box angezeigt. **Freies Feld 1-5:** Die Felder können für zusätzliche Artikelinformationen verwendet werden.

### **Kategorie Verwaltung:**

Hier können Kategorien angelegt, gelöscht und geändert werden.

**Nummer:** Die eindeutige Nummer der Kategorie.

**Name:** Der Name der Kategorie.

**Hauptkategorie:** Hier kann eingestellt werden, ob es sich um eine Hauptkategorie handelt.

Seite 5 von 10

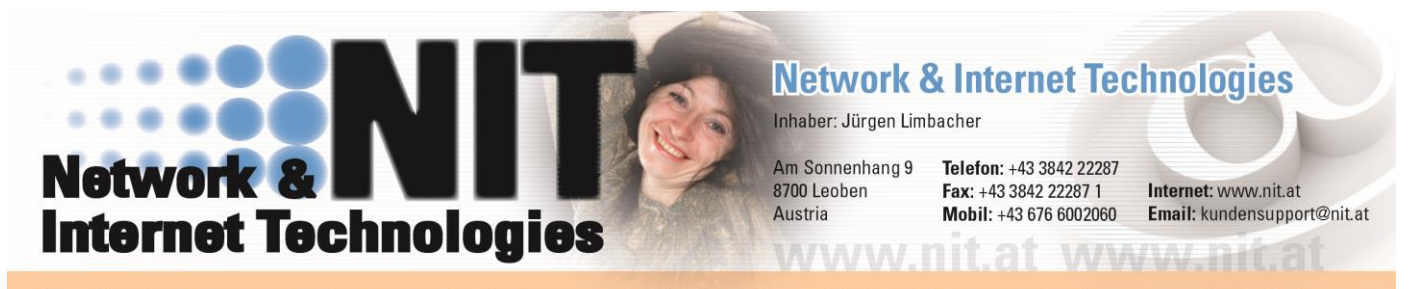

I

I **Sortierung:** Die Sortierung für die Kategorie Box. **Rabatt in %:** Der Rabatt gilt für alle Artikel in dieser Kategorie.

#### **Kunden Verwaltung:**

Hier können Kunden angelegt, gelöscht und geändert werden. Die fett markierten Felder können zum Suchen verwendet werden.

Die Felder sind selbsterklärend.

#### **Kundengruppen Verwaltung:**

Hier können Kundengruppen angelegt, gelöscht und geändert werden.

**Nummer:** Die eindeutige Nummer der Kategorie. **Name:** Der Name der Kategorie. **Rabatt:** Der Rabatt gilt für alle Kunden in dieser Kundengruppe.

#### **Datenbank Verwaltung:**

In der Datenbank Verwaltung können Artikel und Kategorien geleert, importiert oder exportiert werden.

#### **Texte Verwaltung:**

Hier können bestimmte Texte welche im Shop verwendet werden, frei definiert werden.

**Kein Artikel gefunden**: Wir angezeigt, wenn beim Suchen kein Artikel gefunden wird.

**Kein Artikel im Warenkorb**: Wir angezeigt, wenn kein Artikel im Warenkorb ist. **Bestellung abgeschlossen**: Wir angezeigt, wenn die Bestellung beendet wird.

**Bestellung Zusatztext**: Wir im Bestellformular ganz unten angezeigt.

**Warenkorb Zusatztext**: Wir im Warenkorbformular ganz unten angezeigt.

**Bezahlen Zusatztext**: Wir im Zahlformular ganz unten angezeigt.

**Zahlung abgeschlossen**: Wir angezeigt, wenn die Zahlung beendet wird.

**In den Warenkorb**: Wir angezeigt, wenn ein Artikel in den Warenkorb gelegt wird.

**Kundenabmeldung**: Wir angezeigt, wenn sich ein Kunde abmeldet.

**Kundenanmeldung (OK)**: Wir angezeigt, wenn sich ein Kunde erfolgreich anmeldet.

Seite 6 von 10

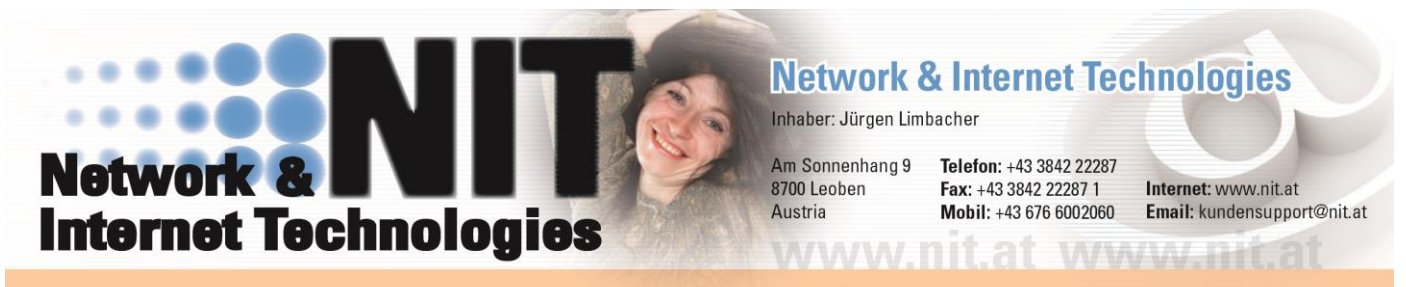

I

I **Kundenanmeldung (NOK)**: Wir angezeigt, wenn sich ein Kunde nicht erfolgreich anmeldet.

**Registrierung**: Wir angezeigt, wenn sich ein Kunde erfolgreich registriert. **Profiländerung**: Wir angezeigt, wenn ein Kunde sein Profil ändert. **Registrierung Zusatztext**: Wir im Registrierungsformular ganz unten angezeigt. **Profiländerung Zusatztext**: Wir im Profiländerungsformular ganz unten angezeigt.

#### **Eintrags Statistik:**

Hier können Sie sehen, welche Tabelle wie viele Einträge verbraucht.

### **Verkaufs Statistik:**

Hier können Sie sehen, wie viel wann, an wen verkauft wurde. Die Statistik kann nach Datum (von – bis) und Kunden eingeschränkt werden. Weiters ist es möglich einen Teil oder die ganze Statistik zu exportieren und zu löschen.

#### **Artikel Statistik:**

Hier können Sie sehen, wie viel wann, an wen verkauft wurde. Die Statistik kann nach Datum (von – bis) und Artikel eingeschränkt werden. Weiters ist es möglich einen Teil oder die ganze Statistik zu exportieren. Diese Statistik ist nur Verfügbar, wenn der Rechnungsversand aktiv ist.

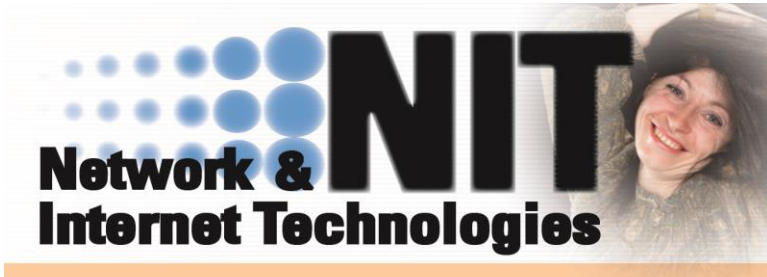

### **Network & Internet Technologies**

Inhaber: Jürgen Limbacher

8700 Leoben

Austria

Am Sonnenhang 9 Telefon: +43 3842 22287 Fax: +43 3842 22287 1 Mobil: +43 676 6002060

www.nit.at www.nit.at

Internet: www.nit.at Email: kundensupport@nit.at

I

DomainService - Domain-Registration - E-Mails - WebSpace - Webdesign - Databases - PHP - cgi-Skripts - Internet-Shopsystems - Network-Solutions

I

## **Aufbau des Artikelstammes (für Import):**

Artnr (varchar 50) Bild\_klein (varchar 255) Bild\_gross (varchar 255) Kurzbezeichnung (varchar 255) Langbezeichnung (text) Aktionstext (text) Kategorie (bigint) Preis (double) Rabatt (double) mwst (tinyint) F1 (varchar 255) F2 (varchar 255) F3 (varchar 255) F4 (varchar 255) F5 (varchar 255)

### **Aufbau des Kategoriestammes (für Import):**

Nr (bigint) Name (varchar 255) Haupt (tinyint) Sortierung (tinyint) Rabatt (double)

### **Aufbau des Kundenstammes (für Import):**

Adrnr (varchar 50) Passwort (varchar 30) Firma (varchar 50) Vorname (varchar 50) Nachname (varchar 50) Land (varchar 30)

Seite 8 von 10

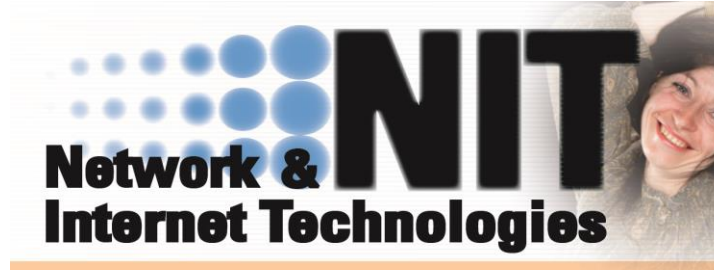

**Network & Internet Technologies** 

Inhaber: Jürgen Limbacher

8700 Leoben

Austria

Am Sonnenhang 9 Telefon: +43 3842 22287 Fax: +43 3842 22287 1 Mobil: +43 676 6002060

www.nit.at\_www.nit.at

Internet: www.nit.at Email: kundensupport@nit.at

I

DomainService - Domain-Registration - E-Mails - WebSpace - Webdesign - Databases - PHP - cgi-Skripts - Internet-Shopsystems - Network-Solutions

I

Plz (varchar 10) Ort (varchar 50) Strasse (varchar 50) Tel (varchar 20) Fax (varchar 20) Mail (varchar 50) Kundengruppe (bigint) Rabatt (double)

#### **Aufbau des Kundengruppenstammes (für Import):**

Nr (bigint) Name (varchar 255) Rabatt (double)

#### **Aufbau der Statistik (für Export):**

Datum (datum) Adrnr (varchar 50) Artikel (double) Summe (double)

#### **Aufbau des Rechnungskopfstammes (für Import):**

Rechnungsnr (varchar 20) Datum (datetime) Firma (varchar 255) Vorname (varchar 50) Nachname (varchar 50) Land (varchar 100) Plz (varchar 5) Ort (varchar 100) Strasse (varchar 100) Telefon (varchar 50) Fax (varchar 50) Email (varchar 100) Summe (double) Gesendet (datetime) Versand (datetime)

Seite 9 von 10

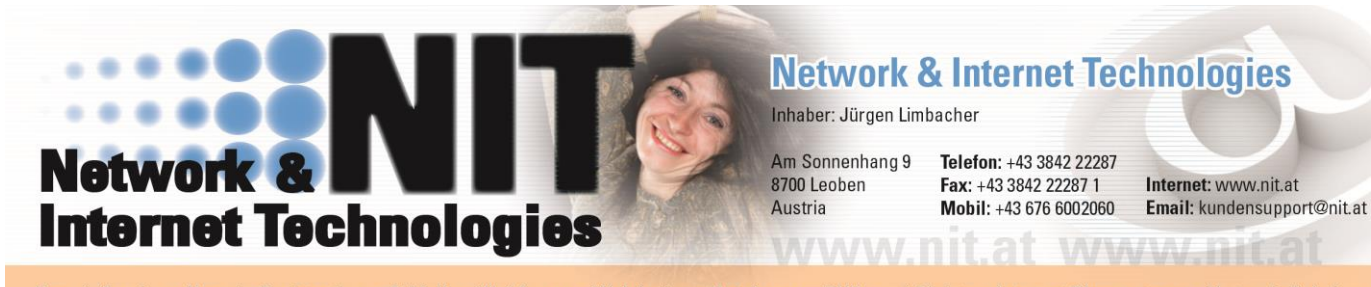

I

I

# **Aufbau des Rechnungsposstammes (für Import):**

Rechnungsnr (varchar 20) Posnr (bigint) Artnr (varchar 50) Menge (double) Bezeichnung (varchar 255) Mwst (tinyint) Preis (double)

### **Aufbau der Statistik (für Export):**

Rechnungsnr (varchar 20) Datum (datum) Artikel (double) Menge (double) Summe (double)

Seite 10 von 10